## ROOT

## © Е.М. Балдин[∗](#page-0-0)

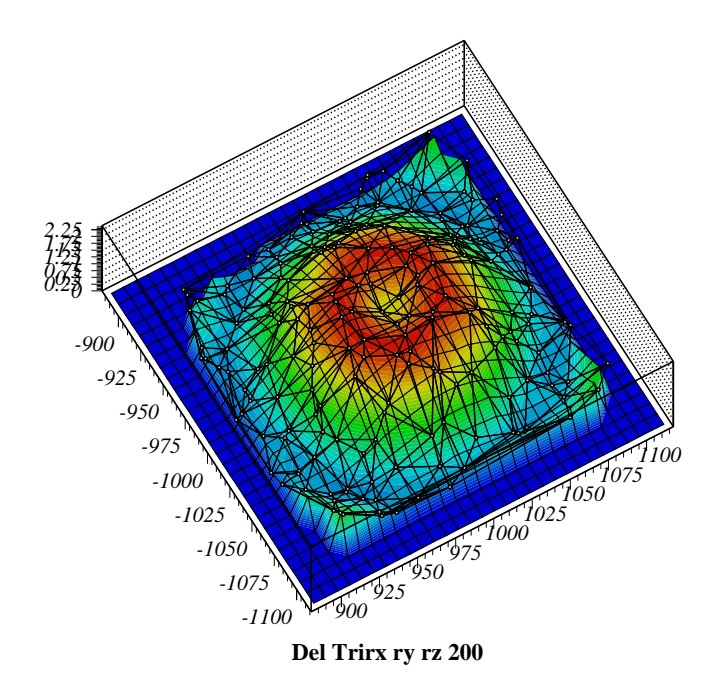

Эта статья была опубликована в сентябрьском номере русскоязычного журнала Linux Format (<http://www.linuxformat.ru>) за 2006 год. Статья размещена с разрешения редакции журнала на сайте <http://www.inp.nsk.su/~baldin/> и до февраля месяца все вопросы с размещением статьи в других местах следует решать с редакцией Linux Format, а после все вопросы следует решать со мной.

Текст, представленный здесь, не является точной копией статьи в журнале. Текущий текст в отличии от журнального варианта корректор не просматривал. Все вопросы по содержанию, а так же замечания и предложения следует задавать мне по электронной почте <mailto:E.M.Baldin@inp.nsk.su>.

Текст на текущий момент является просто текстом, а не книгой. Поэтому результирующая доводка в целях улучшения восприятия текста не проводилась.

<span id="page-0-0"></span><sup>∗</sup> e-mail: E.M.Baldin@inp.nsk.su

Скрипт, который создал картинку, взят с <http://paw.web.cern.ch/paw/contributions/>. Автор скрипта Luke Jones.

# Оглавление

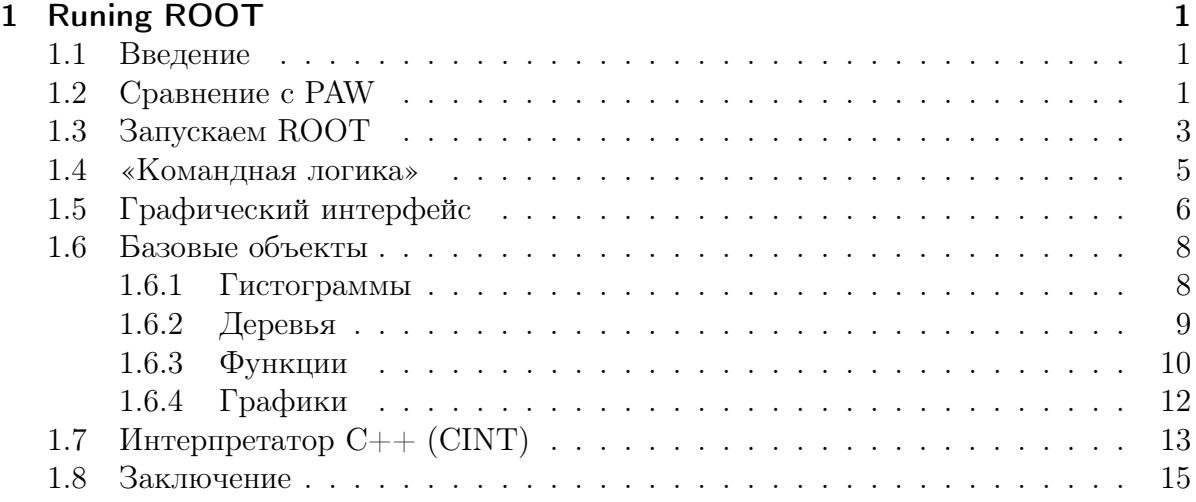

# <span id="page-2-0"></span>1 Runing ROOT

Мало данные получить — надо ещё понять, а есть ли от них польза.

#### <span id="page-2-1"></span>1.1 Введение

Даже если данных много - их надо как-то проанализировать. Это может сделать только человек. Компьютер в этом деле только помощник. Выбор инструмента очень важен. ROOT — хороший инструмент. У него был достойный предок и он мог бы быть гораздо лучше. Но здесь и сейчас надо анализировать данные, фиксируя недостатки, дабы исправить их в будущем. Это возможно, потому что  $\text{ROOT}-\text{pro}$ свободный продукт.

Примерно через десять лет после возникновения PAW (Physics Analysis Workstation) стало скучно и лидер команды PAW Рене Бран (René Brun) с сотоварищами начал новый проект  $ROOT - An Object Oriented Data Analysis Framework<sup>1</sup>$ .

Компьютеры стали много мощнее, но и поток данных увеличился. КООТ стал разрабатываться в рамках эксперимента NA49, где поток данных за один заход<sup>2</sup> мог превышает 10 Тб (грубо 1 Тб=10<sup>3</sup> Гб=10<sup>6</sup> Мб).

С начала 2006 года ROOT (http://root.cern.ch/) стал выпускаться под лицензией GNU, и, возможно, скоро попадёт во все основные дистрибутивы GNU/Linux.

### <span id="page-2-2"></span>1.2 Сравнение с PAW

PAW является предком ROOT, если уж не в смысле кода, то уж в смысле реализации идей заведомо. Поэтому полезно понять чем эти пакеты отличаются и в чём совпадают. Сравнительная таблица не претендует на фундаментальность, а просто отражает личные пристрастия автора.

Абсолютно вся функциональность, которая есть в PAW, присутствует и в ROOT. Для того чтобы файлы данными, сделанными для PAW, можно было проанализировать в ROOT, вместе с пакетом поставляется программа h2root:

> h2root <РАW rz-файл> <ROOT файл>

<span id="page-2-3"></span><sup>&</sup>lt;sup>1</sup>Почему ROOT так называется? У меня есть только логалки:  $OO$  – вилимо. Object Oriented. a сам  $ROOT$  от английского корень или источник (root). Предполагается, что  $ROOT$  - это база для разработок, а не просто система анализа, то есть корень всех ldots :).

<span id="page-2-4"></span> $2$ Таких заходов было чуть меньше 5 тысяч.

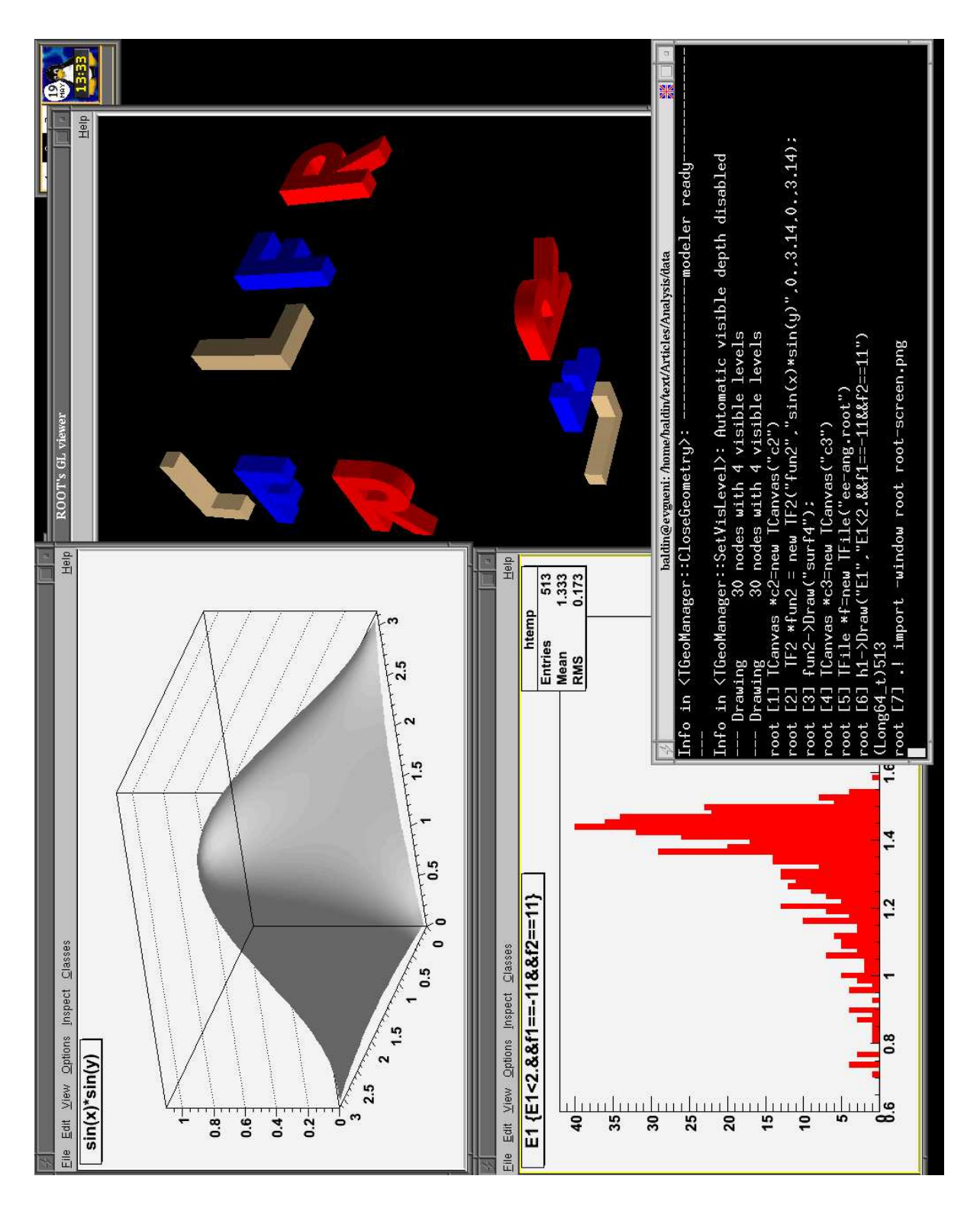

Рис. 1.1. гоот в действии - просто демонстрация

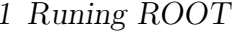

| Признак          | <b>PAW</b>                      | ROOT                           |
|------------------|---------------------------------|--------------------------------|
| Авторы           | Рене Бран и др.                 | Рене Бран и др.                |
| Возраст          | $20$ лет                        | чуть больше 10 лет             |
| GNU              | начиная с 2000 года             | с начала 2006 года             |
| Интерпретатор    | FORTRAN (COMIS)                 | $C++$ (CINT)                   |
| Командный про-   | <b>KUIP</b>                     | $C++$ (CINT)                   |
| цессор           |                                 |                                |
| Ускорение набо-  | сокращение команд               | TAB-complition                 |
| ра команд        |                                 |                                |
| Кириллица?       | никак                           | аналогично                     |
| Состояние        | матёрая, но немного устарев-    | надо повзрослеть, хотя пора    |
|                  | шая система                     | бы уже                         |
| Система<br>помо- | Подробная официальная доку-     | Пухлое руководство пользова-   |
| ЩИ               | ментация в почти 500 страниц,   | теля, автодокументация по ис-  |
|                  | help в командной строке         | ходникам, но нет help — Ааааа. |
| Что бы сказал    | старая школа                    | все признаки «второй систе-    |
| Брукс?           |                                 | MLI                            |
| Что есть?        | TO, YTO<br>нужно для<br>анализа | это, плюс много чего ещё лиш-  |
|                  | данных                          | него и не очень                |

Таблица 1.1. Сравнение РАW и ROOT (IMHO)

Почему PAW? Если в вашем проекте PAW уже используется особых причин для смены инструмента нет. Для стандартных операций анализа PAW использовать значительно проще чем ROOT. Это плата за попытку объять необъятное.

Почему  $ROOT$ ?<sup>3</sup> C++ популярнее FORTRAN и KUIP. C++ привычнее и с помощью него проще делать задачи, которые являются вспомогательными к анализу – для всего используется один инструмент. ROOT активно поддерживается и развивается. У ROOT есть довольно мощное сообщество. На сайте http://root.cern.ch можно найти ответ почти на все вопросы, касающиеся пакета, в RootTalk (там же) можно задать вопрос любой сложности, на который ответят с очень большой веро-ЯТНОСТЬЮ.

#### <span id="page-4-0"></span>1.3 Запускаем ROOT

Так как ROOT получил лицензию LGPL совсем недавно, то, скорее всего, в вашем настольном дистрибутиве его нет. Поэтому запуск придётся отложить «на потом» после сборки и установки.

Брать исходники лучше всего с основного сайта: http://root.cern.ch. После распаковки дерева пакетов следует внимательно изучить инструкцию README/INSTALL.

<span id="page-4-1"></span> $3\text{Z}$  слышал такой вариант ответа: «потому что в отличии от PAW в графическом окне ROOT можно мышкой подправить экспериментальные данные» — очень надеюсь, что это была шутка.

Сборка стандартная:

 $>$ ./configure ---prefix=/usr/local ; make ; make install

make install необходимо делать под пользователем root.

Можно попробовать собрать грт или deb пакет. Собрать deb-пакет под Debian 3.1 (Sarge) без дополнительных телодвижений не удаётся, так как отсутствует пакет, на который указывают зависимости. По видимому, разработка ведётся для тестовой или нестабильной ветки дистрибутива.

После установки перед запуском необходимо установить переменные окружения. Для bash, это будет выглядеть примерно так:

```
> export ROOTSYS=/usr/local/
```
> export PATH=\$PATH:\$ROOTSYS/bin

```
> export LD LIBRARY PATH=$LD LIBRARY PATH:$ROOTSYS/lib/root
```
Установка LD\_LIBRARY\_PATH необходима из-за того, что почти весь функционал ROOT вынесен в разделяемые библиотеки, которые подгружаются во время работы программы. Аналогично можно оформить и свою библиотеку, расширив, таким образом, возможности ROOT.

Всё. Теперь открываем терминал и запускаем ROOT:

 $>$  root  $\ast$ WELCOME to ROOT  $\ast$  $\ast$  $\ast$ 19 April 2006  $5.11/02$ Version  $\ast$  $\ast$  $\ast$ You are welcome to visit our Web site  $\ast$  $http://root.cern.ch$  $\ast$  $\ast$ y.  $\ast$ 

FreeType Engine v2.1.9 used to render TrueType fonts. Compiled on 19 May 2006 for linux with thread support.

```
CINT/ROOT C/C++ Interpreter version 5.16.11, April 14, 2006
Type ? for help. Commands must be C++ statements.
Enclose multiple statements between { }.
root [0]
```
Получив приглашение можно приступать к работе. Сказать «Hello World» из ROOT можно следующим образом:

root [0] cout  $\ll$  "Hello\_World"  $\ll$  endl; Hello World

При запуска ROOT считывается файл настроек . rootrc сначала в текущей директории, если нет, то в домашней, а затем берётся системный файл /etc/root/system.rootrc. От версии к версии эта последовательность может меняться<sup>4</sup>.

По умолчанию есть ещё три файла, которые могут управлять поведением программы:

- rootlogon.  $C$  выполняется при запуске,
- $\bullet$  rootalias.  $C$  загружается при запуске, но не выполняется,
- $rootlog$ off. $C -$ выполняется при завершении сеанса.

тоот можно запускать и не в интерактивном режиме. Для этого при запуске следует указать опцию - b. Полный список поддерживаемых опций можно получить при указании ключа - h.

Выйти из ROOT можно с помощью команды «. q». Если в процессе анализа удалось зациклить программу, то желание выйти можно усилить с помощью команд «.qqq», «.qqqqq» или «.qqqqqqq»<sup>5</sup>.  $\textdegree$ С так же может помочь в непредвиденных ситуациях.

## <span id="page-6-0"></span>1.4 «Командная логика»

В качестве командного процессора используется интерпретатор  $C++$  CINT. Это означает, что интерактивная работа очень похожа на написание обычной программы. Знание языка C/C++ при «общении» с ROOT является обязательным. Как и для PAW напишем программу по вычислению чисел Фибоначчи:

```
root [0] {
```

```
end with '}', '@':abort > int a=0,b=1;
end with \{ \cdot \}, \{ \cdot \} abort > cout << a << "\cup" << b << "\cup";
end with \overrightarrow{\cdot} \overrightarrow{\cdot} \overrightarrow{\cdot} \overrightarrow{\in} abort > for (int i=2;i <=10;i++) {
end with \overrightarrow{\cdot} \overrightarrow{\cdot} \overrightarrow{\cdot} abort > int x=a; a=b; b=x+b;
end with \overline{\cdot} ;
                      \mathbf{C}^{\prime\prime} abort > cout << b << \mathbf{C}^{\prime\prime}.
end with \{y', \infty\}: abort > }
                     \mathcal{P} : abort > cout << endl;
end with '}',
end with '}', '@':abort > }
0 1 1 2 3 5 8 13 21 34 55
```
Команды группируются с помощью фигурных скобок. Этот же код можно сохранить в файл fibonacci.cxx и выполнить его как скрипт:

root [1] .x fibonacci.cxx 0 1 1 2 3 5 8 13 21 34 55

<span id="page-6-2"></span><span id="page-6-1"></span><sup>&</sup>lt;sup>4</sup>В руководстве пользователя в этом месте присутствуют ошибки.

<sup>&</sup>lt;sup>5</sup>Чем больше q, тем «сильнее» желание.

В случае  $C++$  окончание команды отмечается «; ». Если «; » опустить, то из ROOT получится неплохой калькулятор:

```
root [2] 2*sqrt(5)*sin(2*3.14*75/180)/3.14**2(const double) 2.27312089125660893e-01root [3] 2**10(\text{const} \text{ int})1024root [4] 2.**1023
(const double)8.98846567431157954e+307
```
Все вспомогательные команды ROOT начинаются с точки («.»). Для выполнения команд оболочки используется команда « .! » за которой следуют shell-инструкции:

```
root \begin{bmatrix} 5 \end{bmatrix} .! Is \ast. exx
fibonacci.cxx
```
Полный список вспомогательных команд можно получить с помощью инструкции  $\langle \cdot, ? \rangle$ .

Все необходимые для анализа объекты представлены в виде классов. Класс TFile соответствует файлу в который можно сохранять ROOT-структуры. Объект TTree представляет из себя более изощрённую реализацию идеи ntuple:

```
root [6] TFile *f=new TFile ("ee-ang.root")
root [7] TTree * tree;root [8] tree = (TTree * ) f \rightarrow Get("h1");root [9] \text{tree} \rightarrow \text{Draw}(\text{ } \langle \text{ } \text{ } \text{ } \text{ } \ranglevoid Draw(Option t * opt)Long64 t Draw(const char* varexp, const TCut& selection, Option_t*
option = '''', Long64 t nentries = 1000000000, Long64 t firstentry = 0)
Long64 t Draw(const char* varexp, const char* selection, Option t*
option = '''', Long64 t nentries = 1000000000, Long64 t firstentry = 0)
root [10] tree->Draw("E1","E1<2.&&f1==-11&&f2==11")
```
В строке [9] после скобки была нажата клавиша «ТАВ», что привело к выводу подсказки по возможным командам. Недостаток команды help восполняется автоматически создаваемой подсказкой.

### <span id="page-7-0"></span>1.5 Графический интерфейс

Графическое окно в ROOT называется «канвой» (объект TCanvas). Можно открыть сколько угодно таких окон

```
\ellСоздаём новую канву E1.
root [11] TCanvas *E1=new TCanvas ("E1")
\sqrt{2}оздаём новую канву сfunc.
root [12] TCanvas *cfunc=new TCanvas ("func")
// \Pi e p e x o duм в канву E1.
```
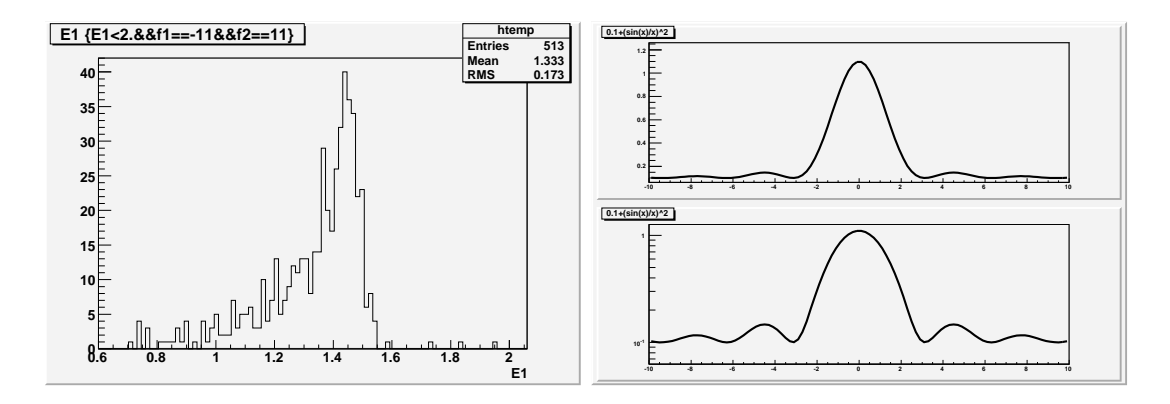

Рис. 1.2. Примеры графического представления гистограммы (канва E1) и функции  $(ka)$  ( $k = 1$ 

```
root [13] E1 \rightarrow c d();
//Pucyem\;zucmozpammy\;no\;napamemy\;E1\;c\;ycsoquem.root [14] tree->Draw("E1","E1<2.&&f1==-11&&f2==11")
// \Pi e p e x o duм в канви сf u n c.
root \lceil 15 \rceil cfunc\rightarrowcd()
//Делим канву сfunc на две части по Y.
root [16] cfunc\rightarrowDivide (1,2)
// \textit{Co}3\textit{da} \ddot{e}m \textit{d}yнкцию.
root [17] TF1 f1 ("difr", "0.1+(\sin(x)/x)*2", -10,10)
\sqrt{\pi}ереходим в верхнюю половину канвы cfunc.
root [18] cfunc \rightarrow cd(1)//Omofpaseaem функцию.
root [19] f1 \rightarrow Draw()\sqrt{\pi}ереходим в нижною половину канвы cfunc.
root [20] cfunc-\geq c d(2)root [21] f1 \rightarrow Draw()// Ycmanaa sueaem для нижней половины канвы cfunc
//логарифмический масштаб для оси Y.
root [22] cfunc \rightarrow cd(2) \rightarrow SetLog(y)1/Mз канвы cfunc создаём векторный ерs-файл.
root [23] cfunc \rightarrow Print('root-cfunc.eps")1/M_3 канвы E1 создаём растровый рпа-файл.
root [24] El->Print ("root-E1.png")
```
В отличии от своего предка PAW ROOT позволяет интерактивно менять параметры картинки с помощью по правому клику выпадающих меню. В зависимости от того на какой объект направлен указатель мыши тип меню меняется. Так же с помощью левой кнопки можно изменять интерактивно масштаб графика. Для возврата в исходное состоянии в меню относящееся к выбранной оси следует выбрать команду UnZoom.

Не стоит этим увлекаться, так как кажущаяся простота интегрально увеличивает время, потраченное на создание картинок. В отличии от набранных команд, движение и клики мыши сохранить для повторного использования не возможно, точнее не осмысленно.

#### <span id="page-9-0"></span>1.6 Базовые объекты

ROOT унаследовал все базовые объекты анализа, которые были в PAW. Но в отличии от PAW ROOT не ограничивается исключительно анализом. Примером такого подхода, например, служит включение в пакет операций для работы с матрицами (линейная алгебра) и базовых средств для манипуляции объектов OpenGL (отображение физических объёмов). ROOT претендует на нечто большее, чем быть просто пакетом анализа, но всё-же в этом разделе будут перечислены только те объекты, которые могут пригодиться для представления данных.

#### <span id="page-9-1"></span>1.6.1 Гистограммы

Гистограмма является одним из основных объектов анализа. По сравнению с РАШ в ROOT было добавлено больше типов гистограмм. Конструктор гистограмм имеет вид ТН1Г. Для двумерной гистограммы вместо 1 надо подставить 2, а для трёхмерной (да, такие тоже есть, правда не понятно как их смотреть) - 3. F означает что на один бин используется Float\_t, аналогично возможны и другие типы переменных для хранения значения в бине.

 $1/Cosda$ ём новую канву. root [25] TCanvas \*ch=new TCanvas ("Hist\_Test", "Hist") //Создаём гистограмму в 100 бинов от  $-3$ . до 3. root [26] THIF  $*h = new$  THIF ("h", "Hist\_Test", 100, -3., 3.)  $1/1$ Обычно гистограммы заполняются с помощью метода Fill. root [27] h->Fill(«TAB» Int t Fill (Double  $t x$ ) Int t Fill (Double t x, Double t w) Int t Fill (const char\* name, Double t w) //Но мы сейчас идём другим путём:  $\sqrt{a}$  создаём функцию  $G$ , root [28] TF1 \*func = new TF1("G","exp(-x\*\*2)", -3,3) б) заполняем гистограмму случайным образом  $\frac{1}{2}$ по форме функции G.  $\frac{1}{2}$ root [29] h->FillRandom (" $G$ ", 1000) //Меняем цвет гистограммы. root [30]  $h \rightarrow SetFillColor(45)$  $\sqrt{\pi}$ одгоняем гистограмму распределением Гаусса root [31] h->Fit("gaus")  $\ddotsc$ 

#### 1 Runing ROOT

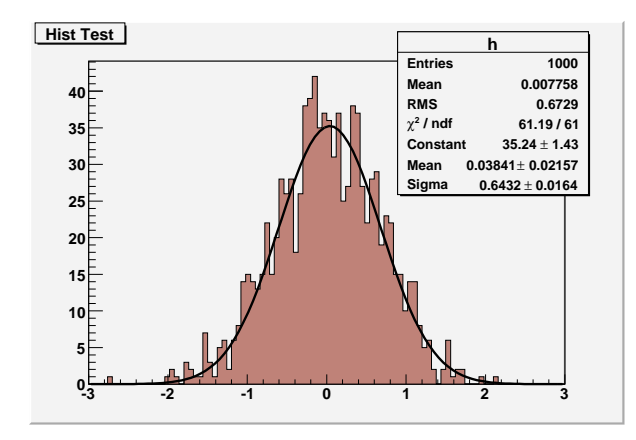

Рис. 1.3. Пример подогнанной гистограммы.

```
\frac{1}{2}Сохраняем полученную картинку.
root [32] ch \rightarrow Print ("root-histexample.eps")
```
Подгонкой «заведует» всё тот-же Minuit, что был и в РАW, правда переписанный на С++. Алгоритмы не поменялись.

#### <span id="page-10-0"></span>1.6.2 Деревья

Деревья (tree) в  $ROOT$  это логичное развитие идеи ntuple. ntuple, по сути дела, был таблицей со столбцами переменных типа float. В случае деревьев этого ограничения не существует, и в дереве можно сохранять любые объекты.

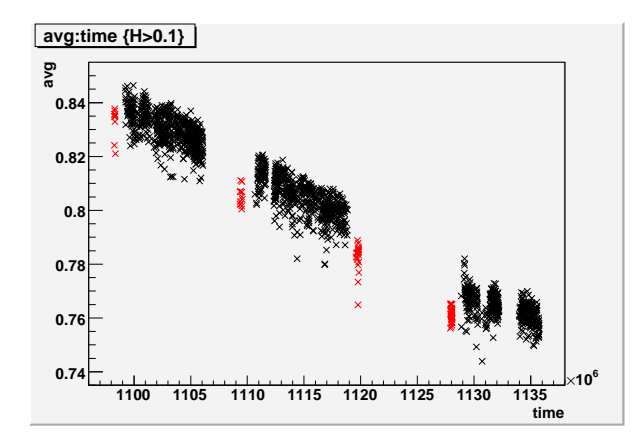

Рис. 1.4. Графическое представление дерева Ikravg. Видно, что красные точки в среднем ниже чёрных, что и требовалось доказать.

```
// \textit{Co}3\textit{da} \ddot{e}m файл на диске.
root [33] TFile *f = new TFile ("lkravg.root", "RECREATE")
1/3аводим новое дерево
root [34] TTree *lkravg = new TTree("lkravg","LKr_degrad")
```

```
//Считаем файл lkravg.dat – тот самый, что "мучили" в
//cmambe npo PAW
root [35] Long64 t nlines = lkravg \rightarrow RealFile("lkravg.dat",//c n u c o \kappa переменных
                                      "time: run: avg: avg er: P:H")
root [36] cout \lt\lt "Number of lines: " \lt\lt nlines \lt\lt endl
\frac{1}{2}рисцем картинку: чёрные маркеры — есть магнитное поле,
//красные маркеры — нет магнитного поля.
root [37] lkravg->SetMarkerStyle(5)
root [38] lkravg \rightarrow Draw("avg:time", "H>0.1")root [39] lkravg->SetMarkerColor (kRed)
root [40] lkravg \rightarrow Draw("avg:time", "H \leq 0.1", "same")\sqrt{a} Пишем дерево в файл и закрываем файл.
root [41] lkravg \rightarrow Write();
root [42] f \rightarrow \text{Close} ();
// Tenepb этот файл можно открыть
root [43] TFile *f2 = new TFile ("lkravg2.root")
1/u посмотреть что в нём есть — дерево сохранилось.
root [44] . ls
TFile**
                  lkravg2.rootTFile*
                  lkravg2.root
                                     LKr degrad
  KEY: TTree
                  lkravg;1
```
В ROOT есть множество способов как создать и заполнить дерево. Подробности лучше посмотреть в пользовательской документации.

#### <span id="page-11-0"></span> $1.6.3$  Функции

Как и в PAW в ROOT есть мощная поддержка функций как объектов. С помошью метода Fit можно подогнать гистограмму или график. Но до этого следует определить функцию, например, так:

```
1/\sqrt{q}айл mandel.cxx Множество Мандельброта
Double t mandel (Double t *XP, Double t *par) {
  const Int t nmax=30;
  Double t xx=0., yy=0., tt, x, y;
  x=XP[0]; y=XP[1];for (\text{Int } t \text{ } n=1; n<\text{nmax}; n++) {
     t = xx \times xx - yy \times yy + x;
    yy = 2.*xx*yy+y;xx=tt:
     if (xx*xx+yy*y>4.) break;
  \mathcal{E}return Double t(n)/ Double t(nmax);
<sup>}</sup>
```
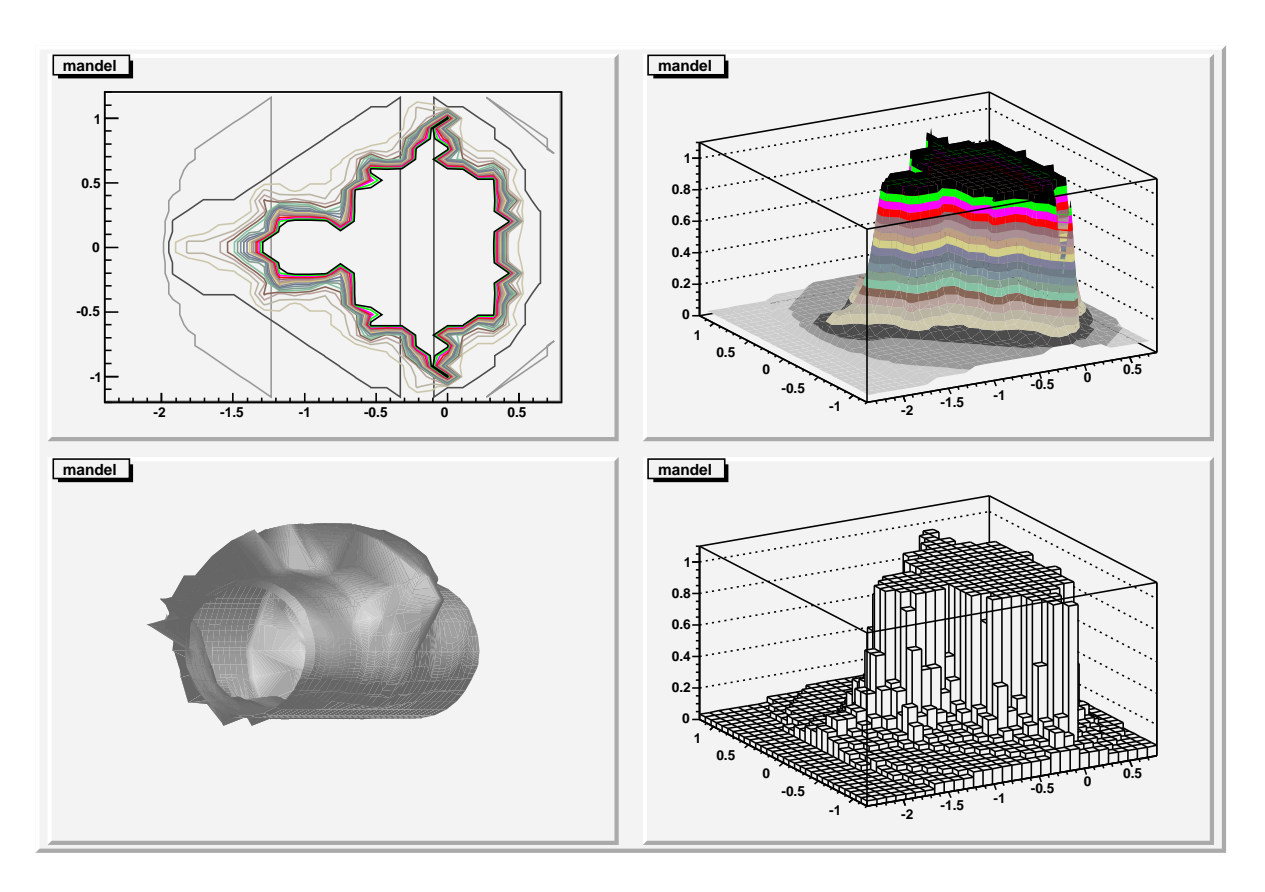

Рис. 1.5. Примеры графического представления двумерной функции или гистограммы. Множество Мандельброта

Текст функции следует сохранить в файле mandel. схх. После с ним можно работать из ROOT:

 $1/3$ агружаем описание функции mandel.cxx.  $// Tenepb$  можно обращаться к функции. root  $[45]$  . L mandel.  $cxx$ root [46] TCanvas \*cm=new TCanvas ("mandelbrot", "Mandelbrot")  $\frac{1}{\sqrt{2}}$ Создаём объект «двумерная функция» ТF2 root [47] TF2 \*Mandelbrot=new TF2("Mandelbrot", mandel,  $-2.4, .8, -1.2, 1.2, 0$ ) root [48] cm->Divide  $(2,2)$ root [49]  $cm \rightarrow cd(1)$ root [50] Mandelbrot $\rightarrow$ SetNpx(«TAB» void  $\text{SetNpx}(\text{Int } t \text{ npx} = 100)$  $// *MEMU*$  $//$ Увеличиваем число шагов отображения.  $//$  Как и в РАW функции отображаются через гистограммы. root [51] Mandelbrot $\rightarrow$ SetNpx(200) root [52] Mandelbrot $\rightarrow$ SetNpy(200)  $//$ Контурное графическое представление.

```
root [53] Mandelbrot→Draw ("cont")
root [54] cm \rightarrow cd(2)//Графическое представление в виде поверхность .
root [55] Mandelbrot->Draw("surf2")
root [56] cm >\cdots \cdots (3)
//Множество Мандельброта в цилиндрических координатах .
root [57] Mandelbrot\rightarrowDraw("surf4cyl")
root [58] cm->cd(4)//Графическое представление в стиле LEGO.
root [59] Mandelbrot ->Draw ("lego")
root [60] cm \rightarrow Print ("root-mandel.eps")
```
#### <span id="page-13-0"></span>1.6.4 Графики

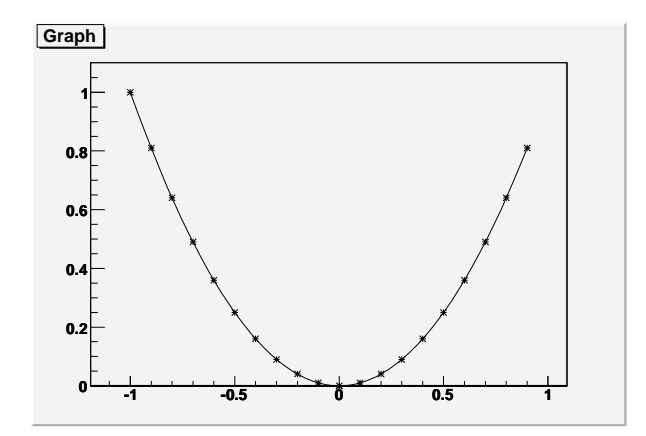

Рис. 1.6. Пример TGraph

Следует обратить внимание на ещё один полезный класс объектов — TGraph. TGraph это графический объект, создаваемый из двух массивов одинаковой длины для оси абсцисс и оси ординат, соответственно.

```
root [61] Int t n = 20;
root [62] Double t x[n], y[n];
root [63] for (\text{Int}_{t} t_i = 0; i \le n; i++) {
end with '}', '@':abort > x[i]=(i-10)*0.1;
end with \overrightarrow{ }, \overrightarrow{ } \otimes : abort > y[i]=x[i]**2;
end with '}', '@':abort > }
//Создаём график.
root [64] TGraph *gr = new TGraph(n, x, y);
root [65] gr\rightarrowDraw ("ACP*")
```
Если добавить ещё два массива ошибок, то это уже будет TGraphError. Графики можно подгонять точно так же, как и гистограммы с помощью метода Fit.

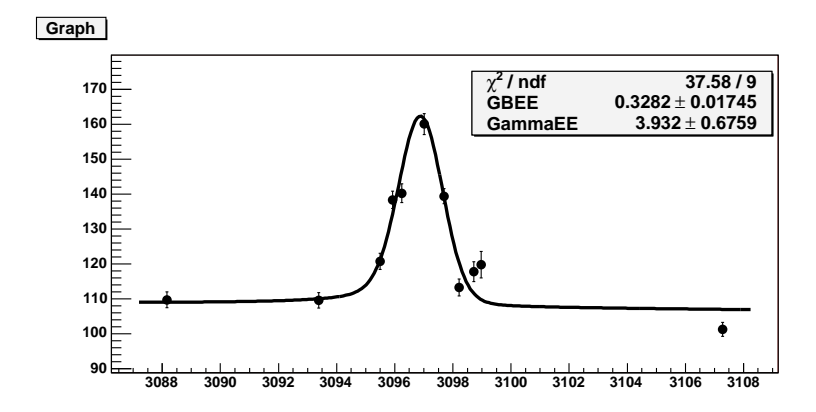

Рис. 1.7. Примеры TGraphError и подгоночной функции.  $\chi^2$  большой, поэтому данные надо «почистить».

## <span id="page-14-0"></span>1.7 Интерпретатор  $C++$  (CINT)

Интерпретатор C++ или CINT, который используется в ROOT был независимым проектом. Сейчас он является составной частью ROOT, но его можно использовать и отдельно. Домашняя страничка cint расположена там же, где и ROOT: http://root.cern.ch/root/Cint.html.

CINT охватывает примерно 95% конструкций ANSI С и 85% от C++. Следует понимать, что полное соответствие станлартам никогла не было основной целью CINT. Не следует писать больших программ опираясь на интерпретатор, так как скорость выполнения команд уступает компилируемой версии программы примерно в десять раз. А где один порядок, там и два. Но для небольших скриптов для целей автоматизации анализа CINT вполне подходит, но для серьёзных целей надо писать обычные программы. Благо, абсолютно всё, что доступно в ROOT интерактивно, доступно и через библиотечные вызовы. Так уж ROOT сделан.

Для внешних CINT-скриптов есть две полезные команды:

```
1/Bыполняем скрипт script.cxx
root [66] .x script.cxx
1/3агружаем функции, описанные в lib.cxxroot |67| . L lib.cxx
```
Олной из отличительных особенностей ROOT является возможность делать функции из внешних библиотек доступные для выполнения в скриптах CINT или интерактивно. Ниже будет приведён пример как подключить пользовательскую Сбиблиотеку.

Допустим существует С-библиотека в которой есть функции myfunc2(char\*) и  $m$ у $func1()$ , и которые необходимо экспортировать в среду ROOT. Для этого нужно создать заголовочный файл myfile. h примерно следующего вида:

 $\sqrt{\ast \Phi}$ aŭn myfile.h\*/  $\#ifdef$  cplusplus

```
extern "C" \{\#endif
extern void myfuncl();
extern int myfunc2(char *);\#ifdef cplusplus
\#endif
```
Пока всё как обычно. Для того чтобы экспортировать функции в ROOT, необходимо создать ещё один заголовочный файл myfileLinkDef.h (к myfile добавляется LinkDef):

```
\frac{1}{4} \oint x \tilde{\psi}\#ifdef CINT
\#pragma link C\# function myfuncl();
\#pragma link C++ function myfunc2(char*);
\#endif
```
Так же можно экспортировать и структуры, подставив вместо слова function слово struct. После создания описанных заголовочных файлов необходимо сгенерить «словарик»:

```
> rootcint -f myfileDict.cxx -c myfile.h myfileLinkDef.h
```
В результата будут созданы файлы myfileDict.h и myfileDict.cxx.

Далее нужно собрать саму библиотечку. Пусть для простоты вся библиотека представляет из себя один С-файл myfile.c:

```
# Компилируем m y file.c.
> gcc -c -fPIC myfile.c
# Компилируем словарик.
> g++ -c -fPIC 'root-config --cflags' myfileDict.cxx
# Создаём разделяемую библиотеку.
> g++ -shared -o myfile.so myfile.o myfileDict.o
```
Теперь эту вновь созданную библиотеку можно загрузить в ROOT для интерактивной работы:

```
root [68] gSystem\rightarrowLoad("myfile")
root [69] myfuncl()
root [70] Int t icount=myfunc2("string")
```
Это далеко не единственный способ подключить пользовательскую библиотеку к ROOT. Для компиляции скриптов можно использовать подсистему ACLiC.

P.S. Кроме CINT в среде ROOT можно использовать скрипты, написанные на Python или Ruby. И наоборот: из этих языков можно общаться с библиотеками ROOT. К сожалению описание этих механизмов выходит за рамки этой статьи.

### <span id="page-16-0"></span>1.8 Заключение

В этой статье ROOT не описан — здесь только собраны какие-то штрихи к портрету. Для более подробного знакомства с этим программным продуктом настоятельно рекомендуется посетить <http://root.cern.ch>.

ROOT это не просто инструмент анализа — это среда для генерации таких инструментов. Он, возможно, неуклюж и избыточен, но гибок и очень легко расширяем. Это не идеал, но идеал, скорее всего, будет на него похож.